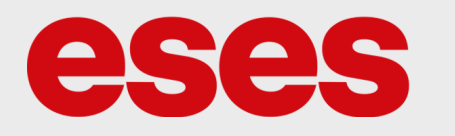

# **Modul rozpoznávání hlasu V3**

## POPIS

Díky modulu lze pomocí hlasu nebo jiných zvuků ovládat různé periferie či posílat data do mikrokontroléru. Na základě těchto dat vykoná mikrokontrolér (např. Arduino) nějakou akci. Zařízení disponuje pamětí až pro 80 hlasových příkazů, přičemž každý záznam má délku 1,5 s. Hlasové příkazy jsou přidávány prostřednictvím učícího režimu.

Základní charakteristika:

- 7 výstupů
- 3 vstupy
- UART rozhraní pro komunikaci s mikrokontroléry
- mikrofon součástí balení

### **SPECIFIKACE**

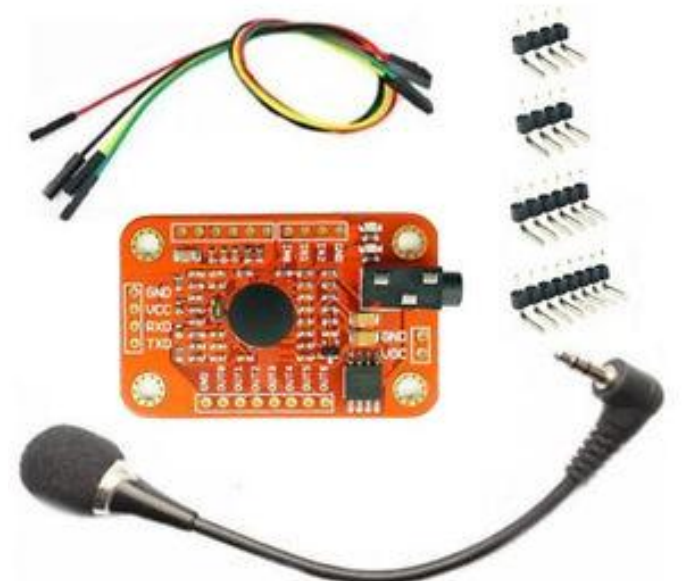

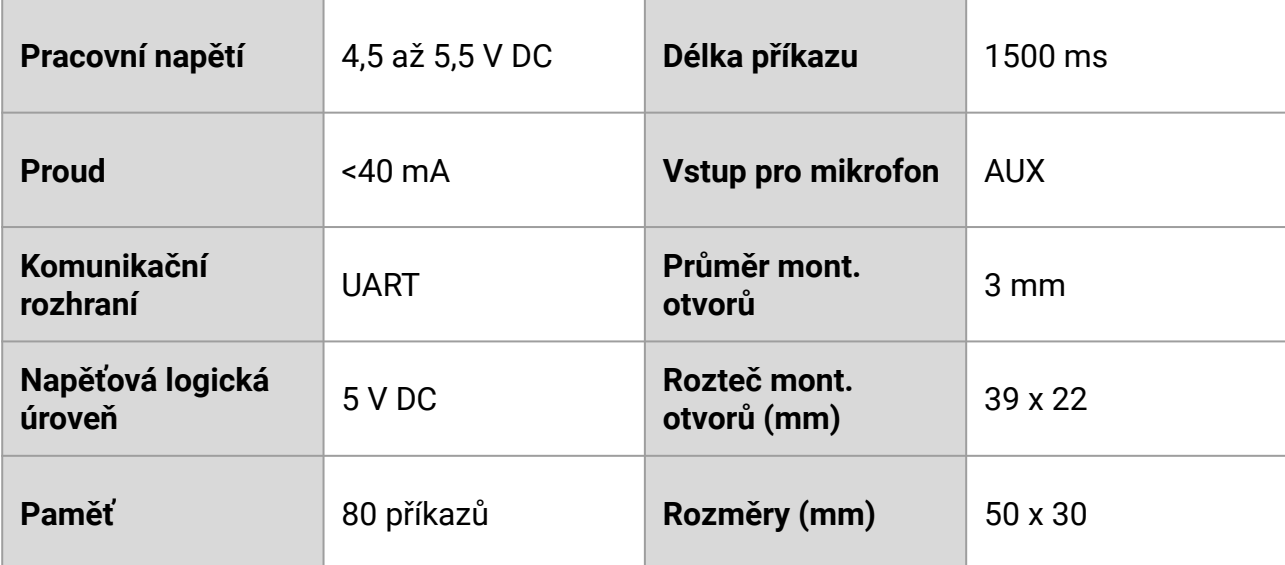

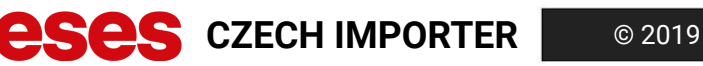

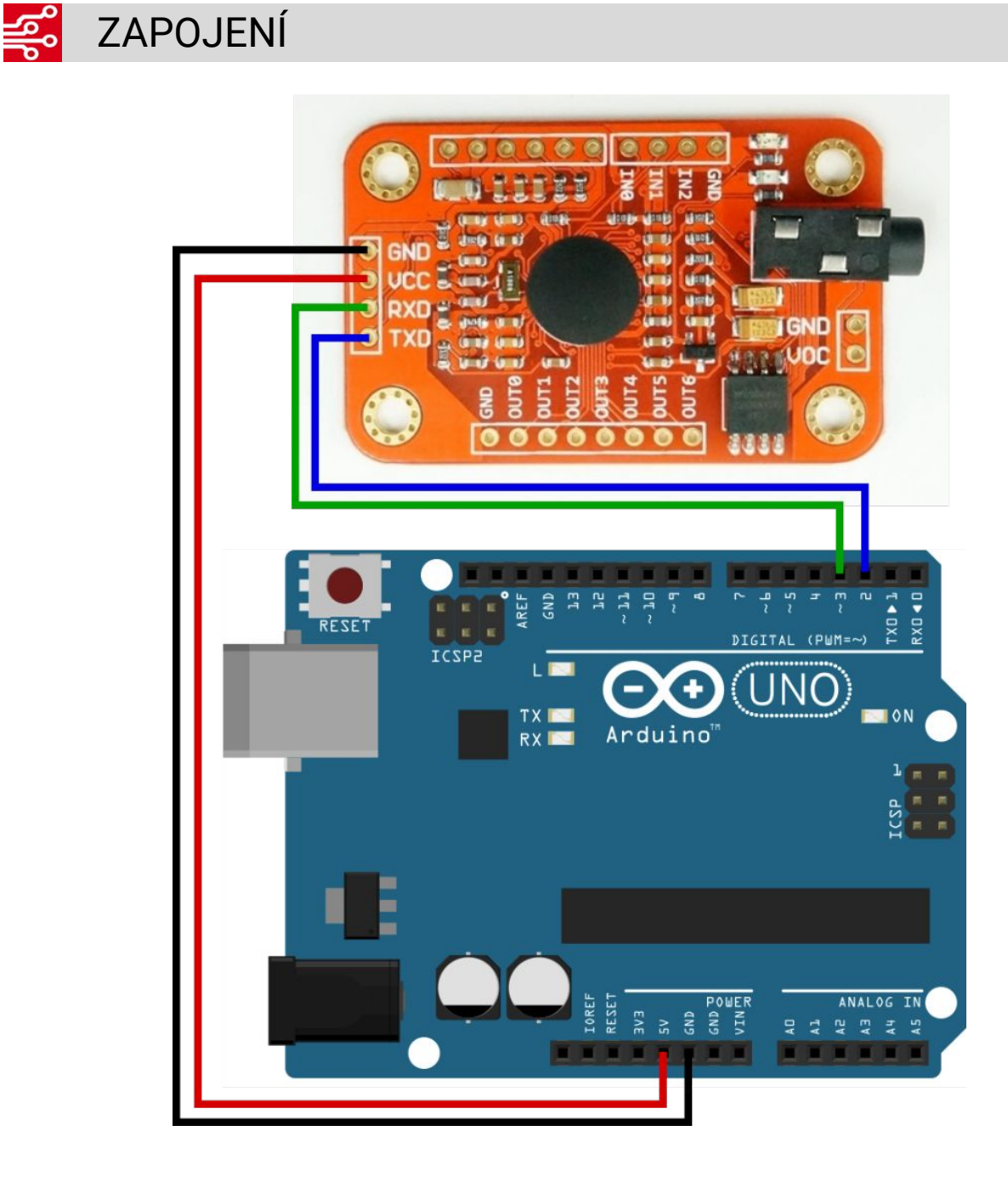

Pokud bude uživatel modul používat s Arduinem Mega 2560 připojí pin RX na pin 11 a pin TX na pin 12. Daná změna zapojení musí být upravena i v programu.

#### UKÁZKA PROGRAMU01001<br>01001<br>00001

Aby bylo možné program zkompilovat, je nezbytné, aby uživatel stáhl knihovnu *[VoiceRecognitionV3](https://github.com/elechouse/VoiceRecognitionV3)* a naimportoval ji do Arduino IDE.

Sériový terminál musí být nastaven na baudrate 115200 bps a nové řádkování (NL).

Aby byl uživatel schopen ovládat pomocí hlasových příkazů např. relé, je nutné nejprve hlasové příkazy přidat do modulu hlasových příkazů. K tomu slouží příklad knihovny *vr\_sample\_train.ino*. Díky tomuto příkladu přejde zařízení do učícího režimu a je schopné ukládat příkazy do své interní paměti.

Pro spínání relé poté stačí do Arduina nahrát příklad *vr\_sample\_relay.ino.* S tímto softwarem je uživatel schopen ovládat relé pomocí hlasových příkazů. Jak zapojit relé je vysvětleno v tomto [článku.](https://navody.arduino-shop.cz/zaciname-s-arduinem/spinaci-prvky-rele-tranzistory-a-tranzistorova-pole.html) Oba programy jsou volně ke stažení na stránce produktu v sekci *datasheety.*

Software je koncipován pro platformy Arduino Uno a Nano. Pokud bude uživatel modul používat s Arduino Mega 2560, připojí pin RX na pin 11 a pin TX na pin 12. Daná změna zapojení musí být upravena i v programu.

Rozšířené možnosti nastavení hlasového modulu nalezne uživatel v dokumentu *V3\_manual.pdf*, který je rovněž volně ke stažení na stránce produktu.

#### **Přidání hlasového příkazu**

- uživatel nahraje do Arduina program *vr\_sample\_train.ino*
- poté otevře sériový terminál a nastaví jej (vizte výše)
- jakmile se načte menu programu, uživatel na vstup sériové linky napíše spojení např. *train 0*, což spustí učící režim pro příkaz s indexem 0 (indexů je celkem 0 až 79) – uživatel odešle příkaz
- jakmile se na výstupu objeví příkaz *Speak now*, uživatel vysloví příkaz
- jakmile se na výstupu objeví příkaz *Speak again*, uživatel příkaz z opakuje
- pokud bylo přidání příkazu úspěšné, program zareaguje zprávou *Success* v případě, že program zareaguje zprávou *Can't match*, proces prosím zopakujte (příkazy se neshodovaly)
- takto postupujte u obou příkazů příkaz s indexem 0 pro sepnutí relé, příkaz s indexem 1 pro rozepnutí relé
- jakmile uživatel příkazy úspěšně nahraje, musí je uložit do paměti zařízení k tomu slouží příkaz *record 0* (příkaz musí opět následovat požadovaný index) – tuto akci provede uživatel pro oba příkazy
- pokud uložení proběhlo úspěšně, modul zareaguje zprávou *Trained*

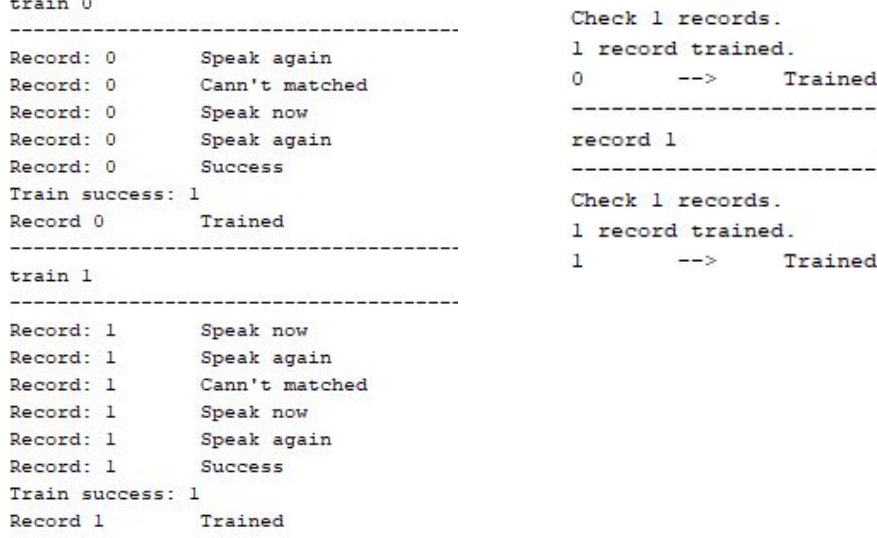

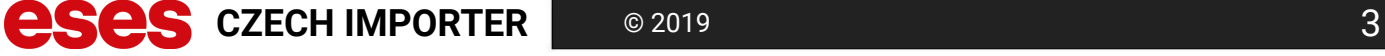

### **Spínání relé pomocí hlasového příkazu**

- uživatel připojí relé (spíná v log. 0) k Arduinu IO pin 5
- následně nahraje do Arduina program *vr\_sample\_relay.ino* software byl navržen za předpokladu, že příkaz pro sepnutí relé je na indexu 0 a pro rozepnutí na indexu 1 (vizte přidání hlasového příkazu)
- uživatel vyslovuje nahrané příkazy a tím spíná relé

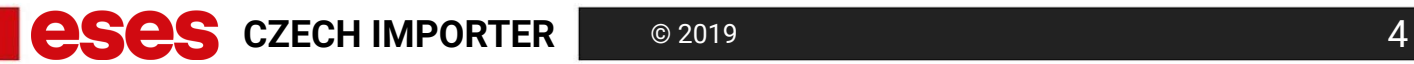